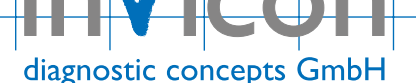

# **INFO RiLiBÄK 2019 Software**

Auswertesoftware zur Qualitätssicherung laboratoriumsmedizinischer Untersuchungen

## **Softwarevoraussetzungen**

Microsoft EXCEL® Open Office

## **Anwendung**

Die Software wird eingesetzt zur Sicherstellung der Anforderungen der Richtlinie der Bundesärztekammer zur Qualitätssicherung laboratoriumsmedizinischer Untersuchungen.

(Deutsches Ärzteblatt; Dezember 2019)

## **Aufbau der Software**

Die Software gliedert sich in die Tabellenblätter:

- Vorgaben
- Laborinterne Fehlergrenzen
- Auswertung Kontrollzyklus
- RiLiBÄK Tabelle B

# **RiLiBÄK Tabelle B**

Im Tabellenblatt RiLiBÄK Tabelle B (Stand 2019-12) sind die einzelnen Analyte aufgelistet und die festgelegten Grenzen: Spalte 3 und deren Gültigkeitsbereich Spalte 4 angegeben.

Die Analyte sind gegliedert in:

- Serum/Plasma/Vollblut
- $\bullet$  Urin
- Liquor

Zur Einrichtung der Arbeitsdateien werden die Analyte einfach per Auswahl in die Auswertung übernommen:

- Blättern in der Richtlinie entfällt
- einfach Aktualisierung durch den Anwender

## **Vorgaben**

In den Vorgaben werden die notwendigen Angaben zum Labor, Analyten, sowie zur Kontrolle eingegeben.

### **Analyt**

Aus einer Auswahlliste kann der Analyt angegeben werden. Die Vorgaben werden aus der RiLiBÄK Tabelle B (Spalte 3 und Spalte 4) vollautomatisch in die Bewertung übernommen. Die Auswertung erfolgt in der Laboreinheit.

Geringe Analysensequenz, POCT mit unit-use-Reagenz

Die Software erlaubt die Differenzierung in

- normale Auswertung
- geringe Analysefrequenz
- POCT mit unit-use-Reagenz

# **Laborinterne Fehlergrenzen**

Die Ermittlung laborinterner Fehlergrenzen ist erforderlich bei Analyten, die nicht in der RiLiBÄK Tabelle B aufgeführt sind.

<del>Richard Constitution (Inc.</del>

Die Auswertung erfolgt durch

• Kontrollprobeneinzelauswertung

• Bewertung am Ende der Ermittlungsphase *Zusätzlich können mit dieser Software für RiLiBÄK Tabelle B Analyte laborinterne Fehlergrenzen ermittelt werden.* 

## **Kontrollzyklus**

Im Kontrollzyklus erfolgt die eigentliche Erfassung und Auswertung der Qualitätskontrolle. Diese erfolgt durch Kontrollprobeneinzelauswertung sowie durch die Auswertung am Ende des Kontrollzyklus.

## **Kontrollprobeneinzelauswertung**

- RiLiBÄK Spalte 3
- Laborinterne Fehlergrenzen
- Herstellergrenzen

Mögliche Fehlermeldungen:

- Anzeige der Überschreitung von Fehlergrenzen
- Anzeige einer Methodensperre
- Freigabe der Methodensperre durch die Angabe von Korrekturmaßnahmen

### **Bewertung am Ende des Kontrollzyklus**

Die Software berechnet den relativen quadratischen Mittelwert des Kontrollzyklus und bewertet diesen anhand der Vorgaben. Bei Überschreitung der Fehlergrenzen erfolgt die Anzeige Methodensperre.

Mögliche Fehlermeldungen:

 Anzeige einer Methodensperre bei Überschreitung der Fehlergrenzen

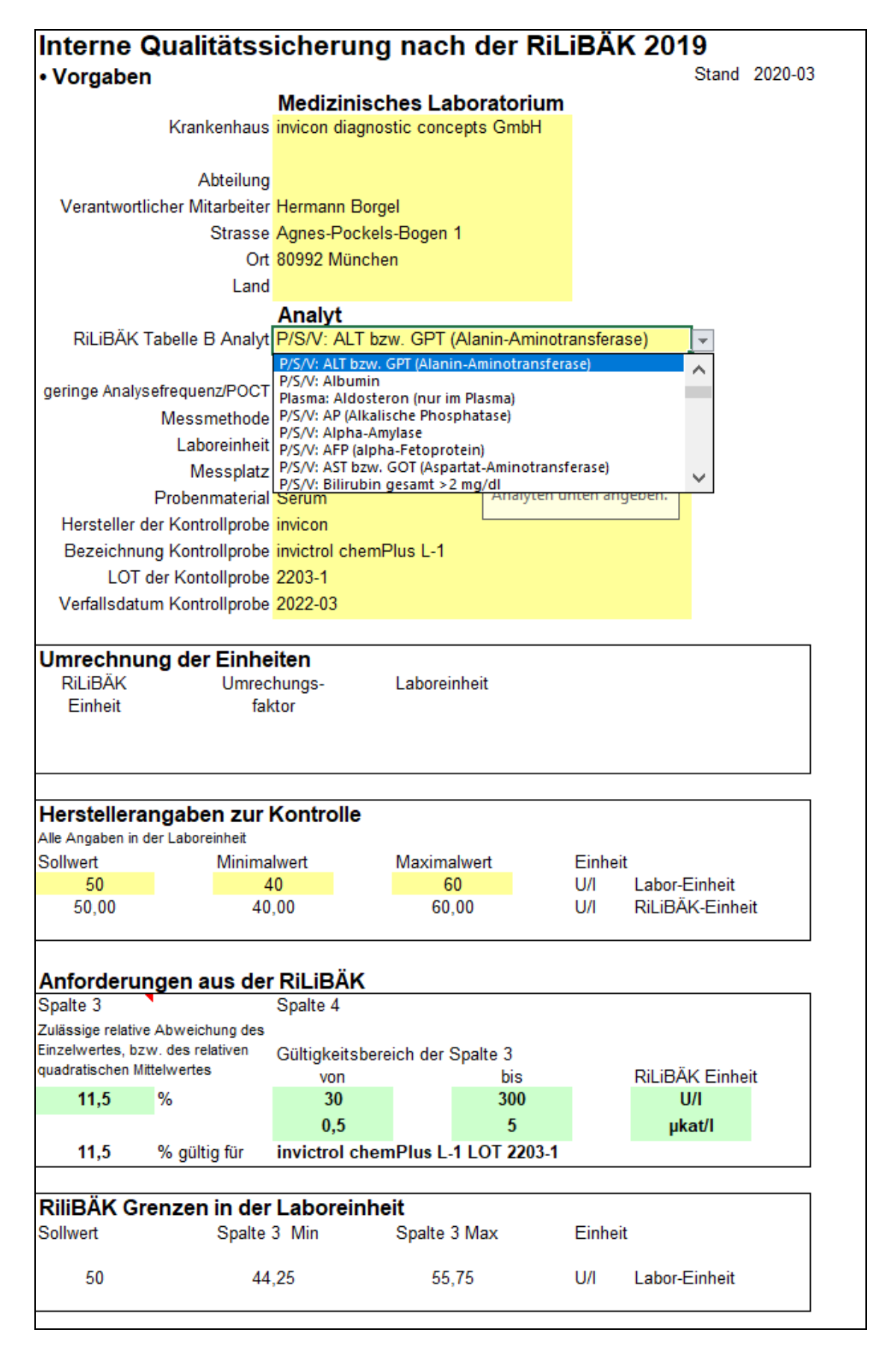

### **Vorgaben**

Die Angaben zum Analyten werden bei RiLiBÄK Tabelle B Analyten in einem Pull-Down-Menue ausgewählt. Die Vorgaben aus der RiLiBÄK werden automatisch eingezogen.

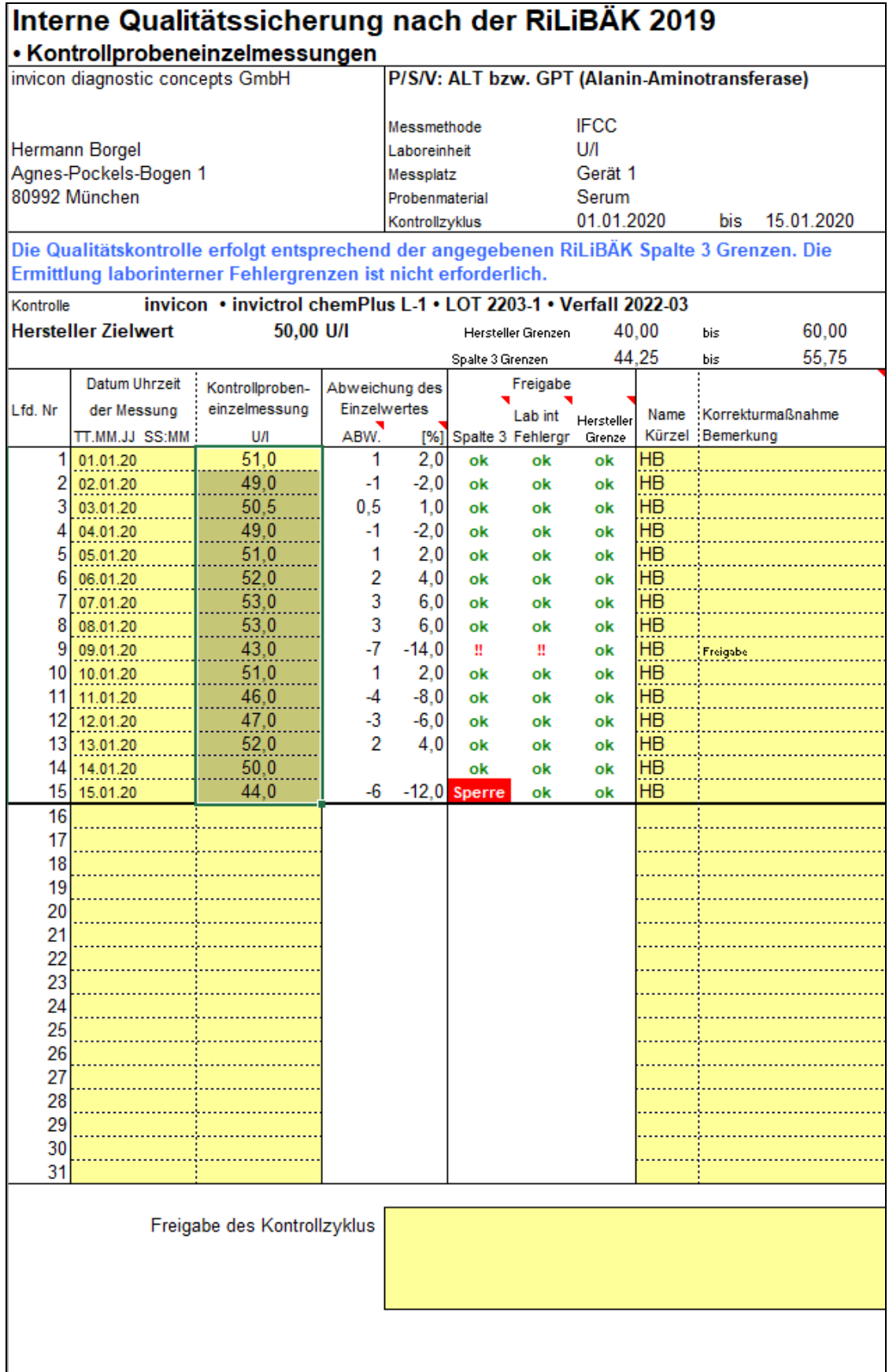

## **Kontrollprobeneinzelmessugnen**

Die Auswertung von Kontrollprobeneinzelmessungen erfolgt bei RiLiBÄK Tabelle B Analyten anhand der Spalte 3 Grenzen, bzw. anhand der Herstellergrenzen. Bei einer Grenzüberschreitung erscheint die Meldung **Sperre**. Die Sperre wird aufgehoben durch die Beschreibung der Korrekturmaßnahme. Es erscheint dann die Meldung: **!!**.

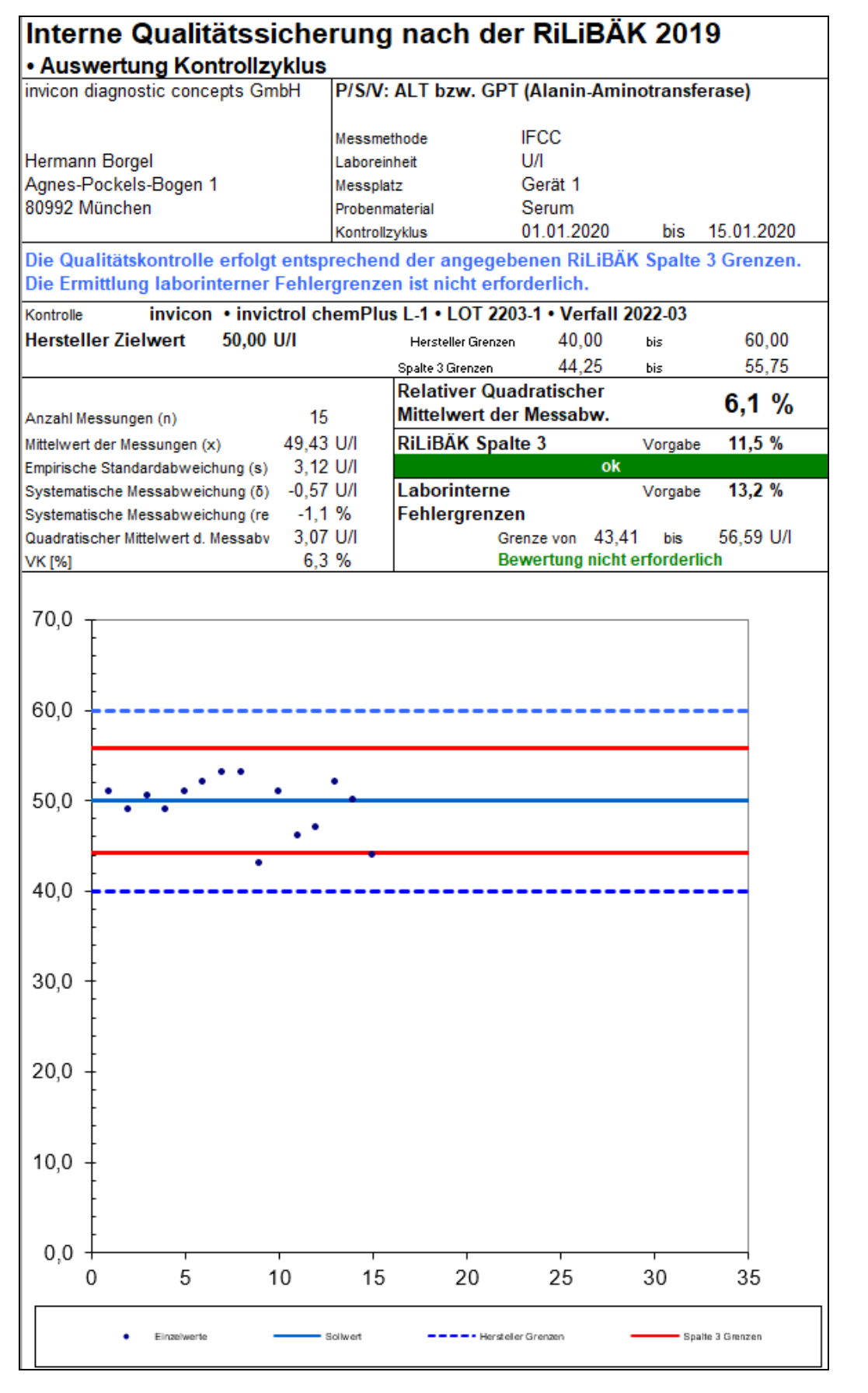

### **Auswertung Kontrollzyklus**

Am Ende des Kontrollzyklus erfolgt die Bewertung von RiLiBÄK Tabelle B Analyten durch Prüfung des errechneten relativen Quadratischen Mittelwertes mit den Vorgaben. Liegt die Methode innerhalb der vorgegebenen Grenzen erscheint die Meldung **OK**.

*Die Auswertung laborinterner Fehlergrenzen ist mit dieser Auswertesoftware möglich, jedoch in diesem Fall nicht erforderlich.*